**Quick-Start Guide**

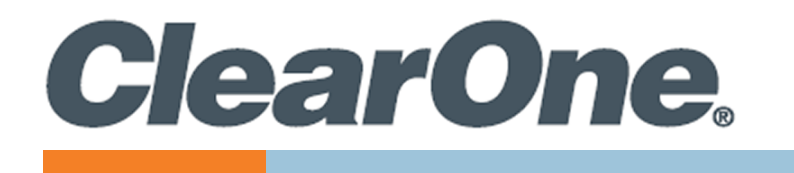

# **COLLABORATE® VERSA™ 60**

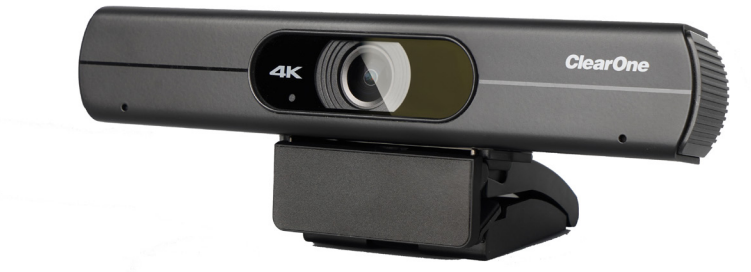

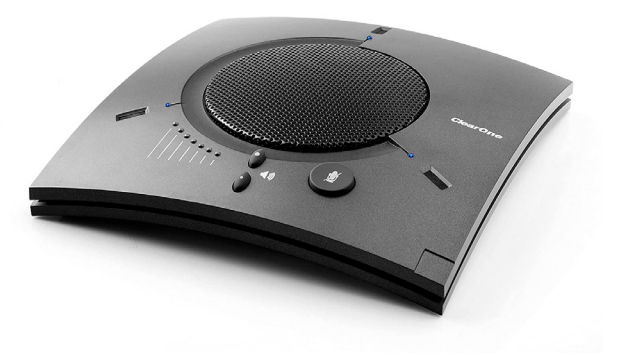

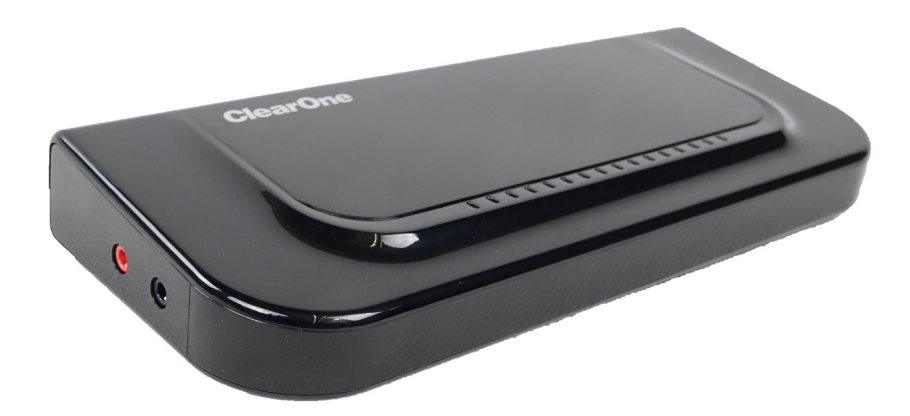

QSG-0162-001v1.0 May 2023

### **ClearOne® Contacts**

5225 Wiley Post Way Suite 600 **Tel:** +1.801.975-7200 Salt Lake City, UT 84116

**Tel:** +1.801.975.7200 **Tel:** +1.801.974.3760

### **Notices**

#### **Headquarters Headquarters**

### **Sales Technical Support**

sales@clearone.com collaborate.support@clearone.com

© 2023 ClearOne, Inc. All rights reserved. Information in this document is subject to change without notice. Document: QSG-0162-001v1.0 May 2023

### **Components Included**

The COLLABORATE VERSA 60 includes the UNITE 60 4K Camera, CHAT 150 group USB speakerphone, VERSA hub.

#### **COLLABORATE Versa 60**

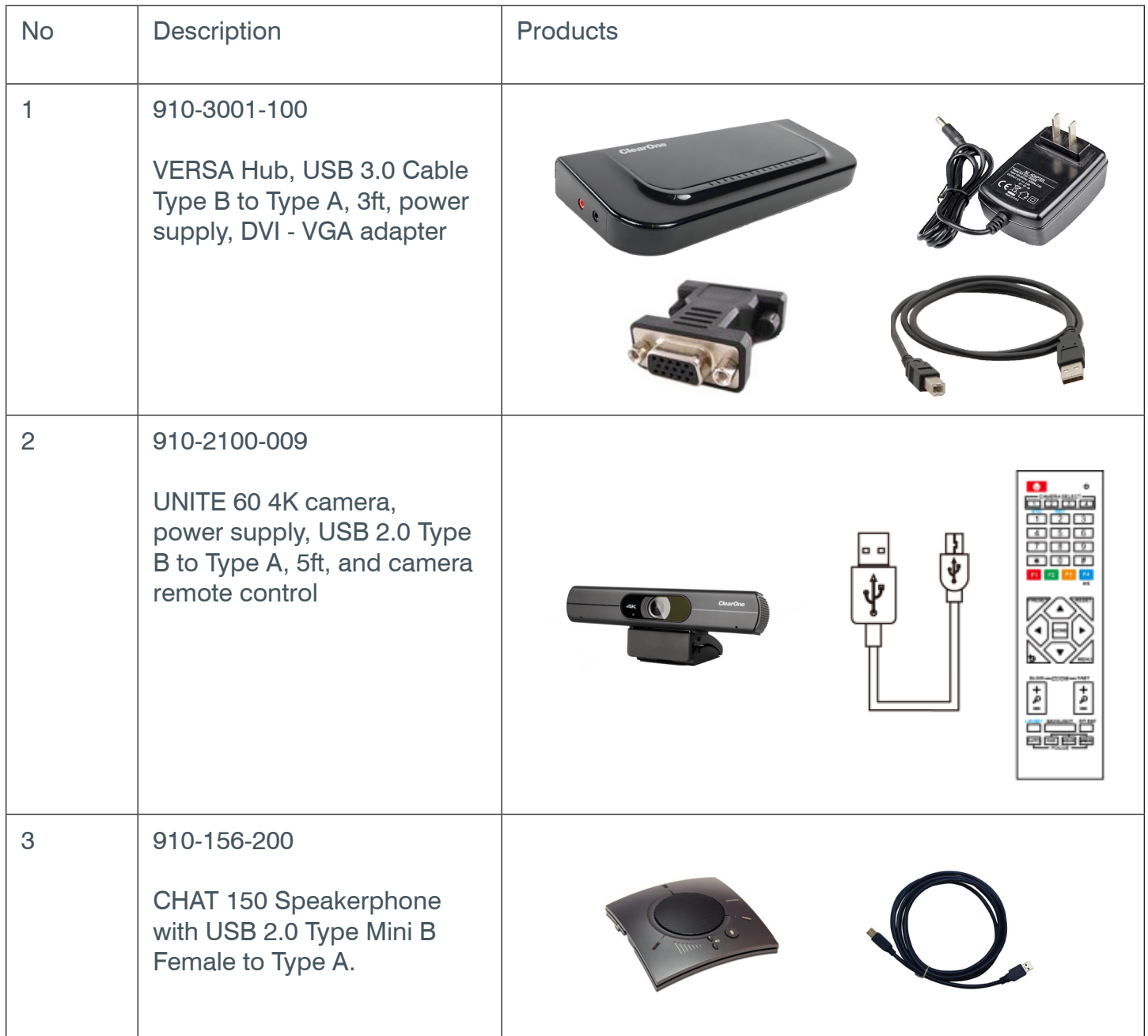

### **Connecting USB to Camera**

Connect the UNITE 60 4K camera to a USB 3.0 type A port on the VERSA hub.

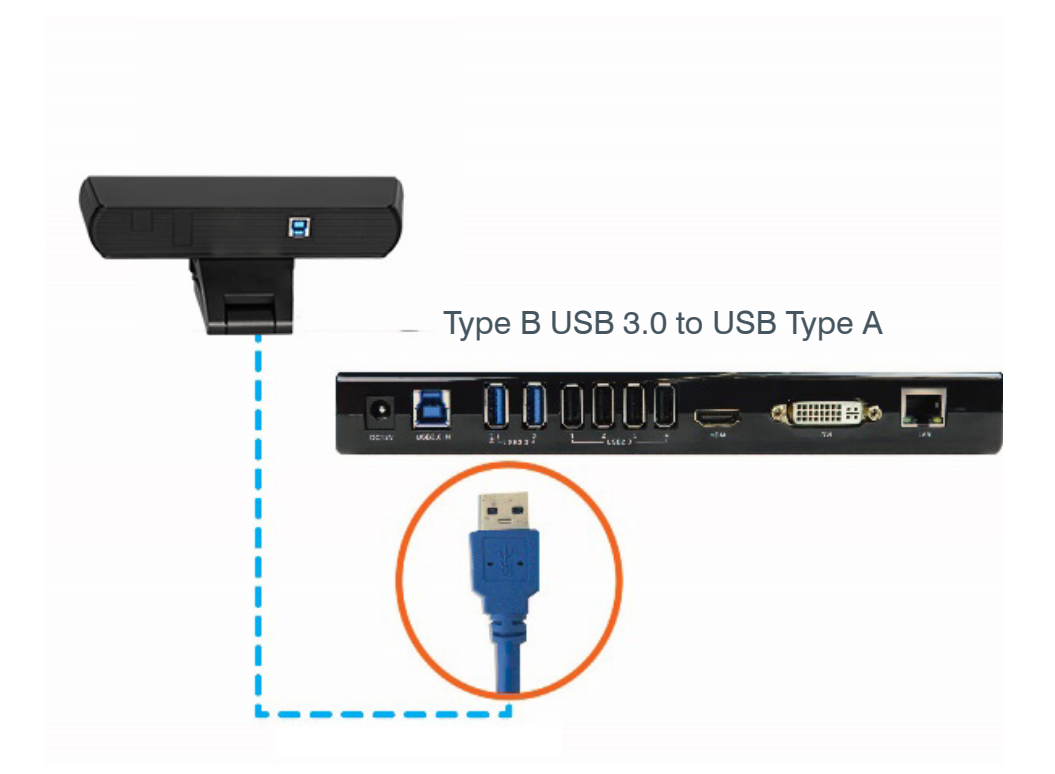

### **Connecting USB to Speakerphone**

Connect the CHAT 150 speakerphone to a USB 2.0 port on the VERSA hub.

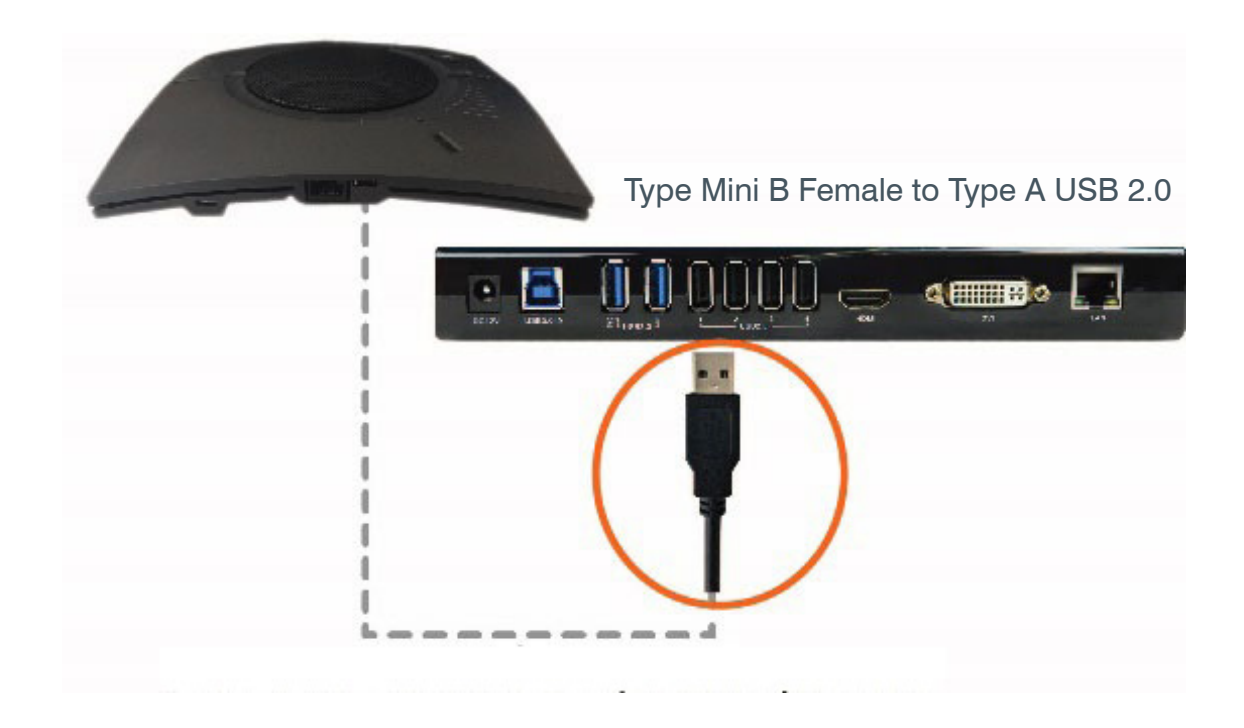

COLLABORATE® VERSA™ 60

### **Connecting Versa hub to Display**

Connect up to two room displays to a DVI and HDMI output ports on the VERSA hub.

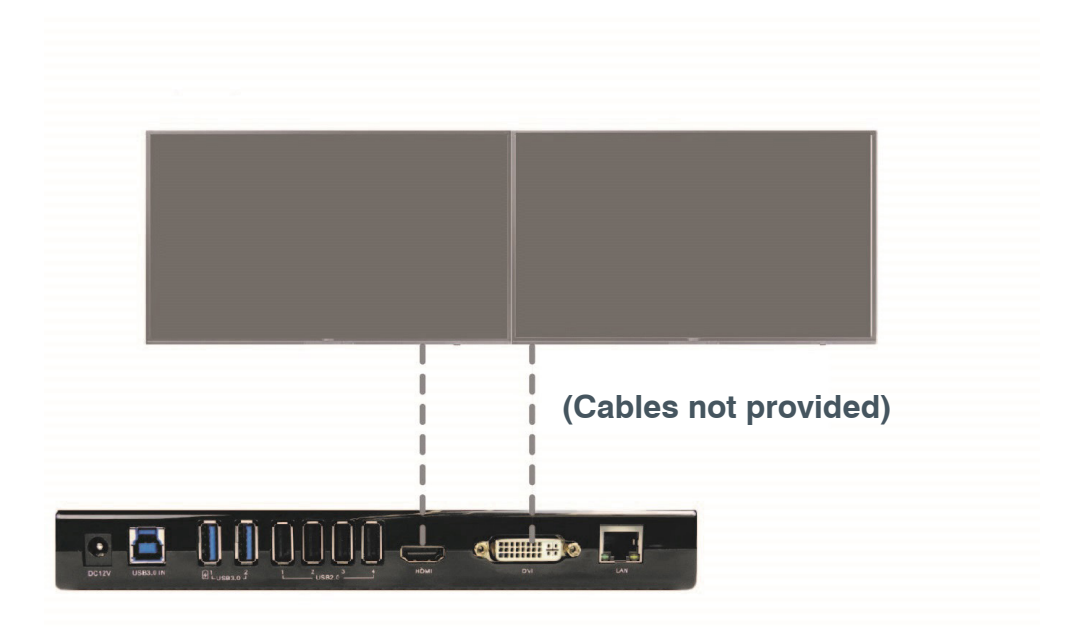

### **Connecting Versa hub to Power Supply**

Connect the VERSA hub to the power supply. Connect the VERSA hub to the network (optional), if the laptop needs network connectivity.

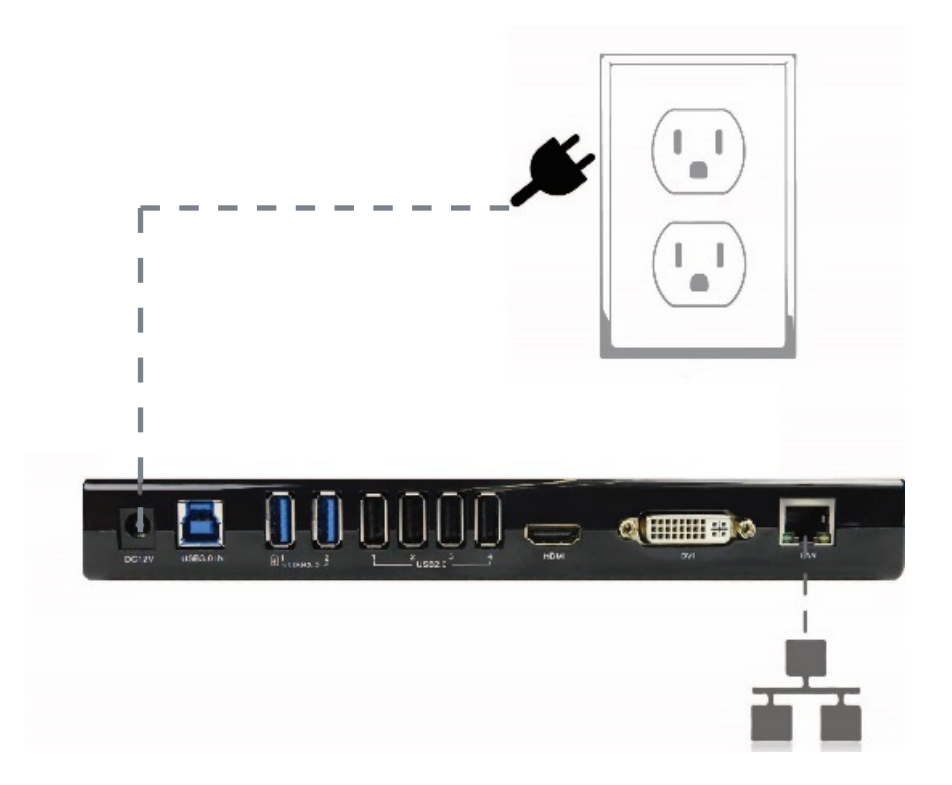

## **Configuring**

To cast a laptop screen onto display via USB 3.0, install the DisplayLink driver (one time installation) on the laptop. Use the CD provided in the package, or download the driver from:

<http://www.displaylink.com/downloads>

**Note:** If a Windows 10 laptop comes with the DisplayLink driver pre-installed, it does not need 击 to be installed separately. The VERSA hub has been tested with DisplayLink driver version 8.2.1999.0.

Connect your laptop to the USB 3.0 type B port on the VERSA hub.

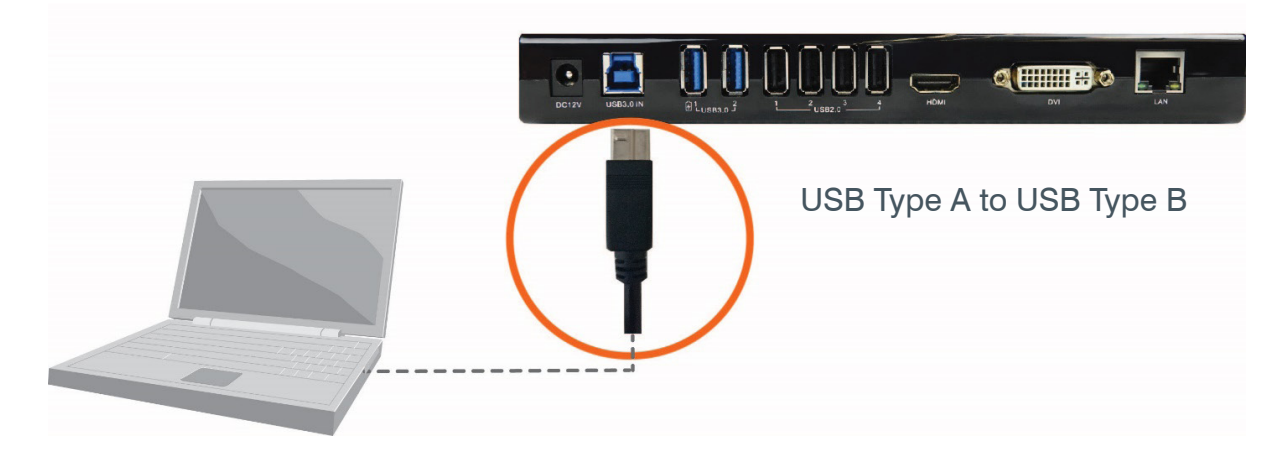

For detailed information regarding the CHAT 150 or UNITE 60 4K, refer to the appropriate documentation on the ClearOne website:

[CHAT 150](http://www.clearone.com/rl-search?combine=chat150)

[UNITE 60 4K](http://www.clearone.com/rl-search?combine=unite+60+4k)